Préparer les visioconférences CNED pour mes élèves

# Professeur

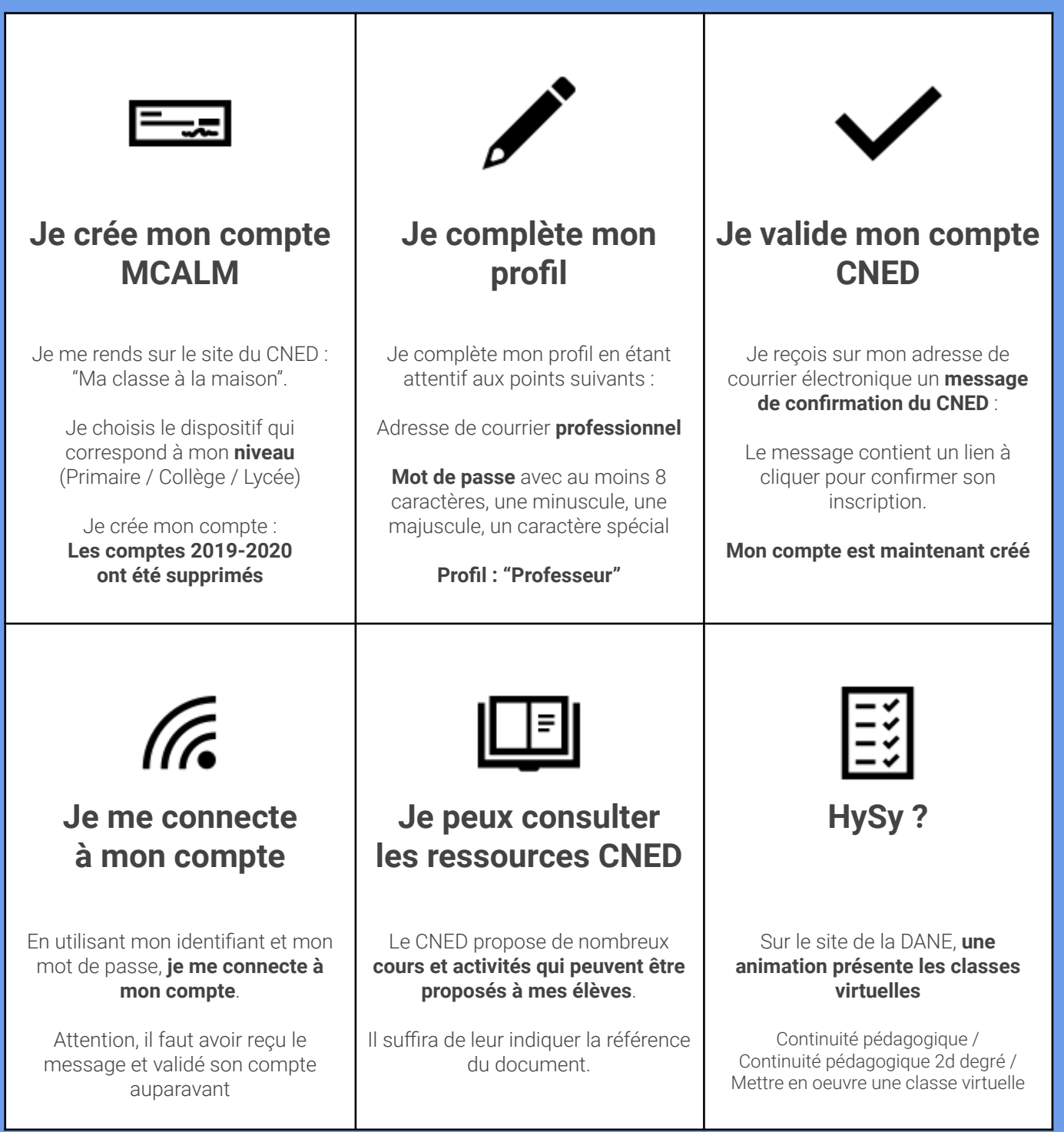

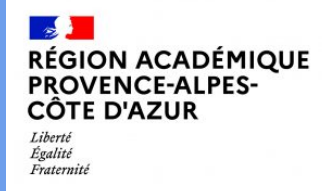

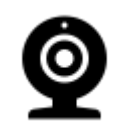

## **Je crée une classe virtuelle**

Une fois connecté au site CNED, **je peux créer une classe virtuelle**.

Le CNED propose des documents d'accompagnement, un guide des bonnes pratiques, **à consulter.**

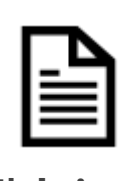

**J'obtiens mes liens** classe virtuelle

Au moment de la création de la classe virtuelle, le CNED vous donne des liens :

> **Professeur** (modérateur) **Élève** (participant)

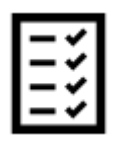

#### **Je sauvegarde mes liens**

**Les liens élèves et professeur sont valables définitivement.**

Il n'est pas nécessaire de passer à nouveau par le site du CNED pour accéder à votre classe virtuelle : **utiliser seulement le lien**

> **Conservez-les** (Favoris)

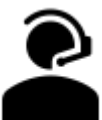

#### **Je communique le lien à mes élèves**

Pour inviter mes élèves à une classe virtuelle, **je leur communique le lien "Participant".**

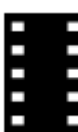

### **Je consulte les modalités de la visio CNED**

#### **Sur le site de la DANE Nice** :

Continuité pédagogique / Formation distancielle / Classe virtuelle CNED

**Je peux revoir les principes** de connexion, de salle d'attente, grâce à des vidéos.

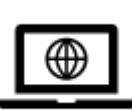

#### **Je peux participer aux webinaires de la DANE**

Des webinaires DANE me permettent d'échanger directement avec des professeurs pour apprendre à utiliser les outils de classe virtuelle,

> **Consulter les formations sur le site DANE Nice**

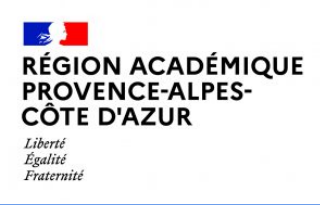